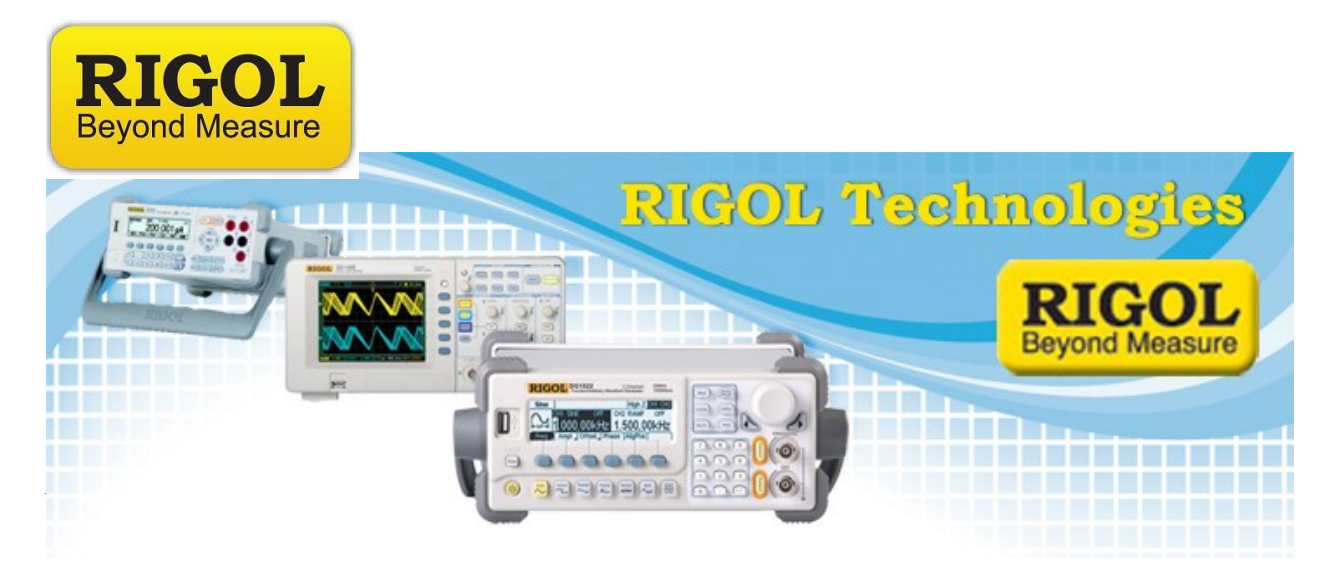

**Trigger rate verification**

*Parage:* 122....2019 By Rigol Technologies:

*Solution:* The following steps will allow you to set up the DG4 and DG6000 series of Oscilloscopes to check the trigger rate.

- 1. Configure the scope to capture the signal of interest.
- 2. Connect a BNC terminated 50 ohm coaxial cable from the  $\equiv$ TrigOut/Calibration connector on the back of the scope to an unused channel on the front of the scope.

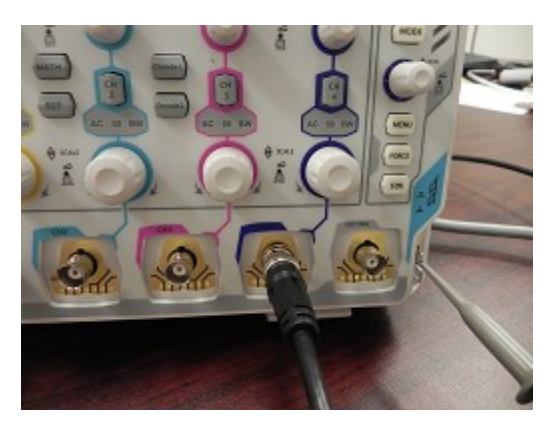

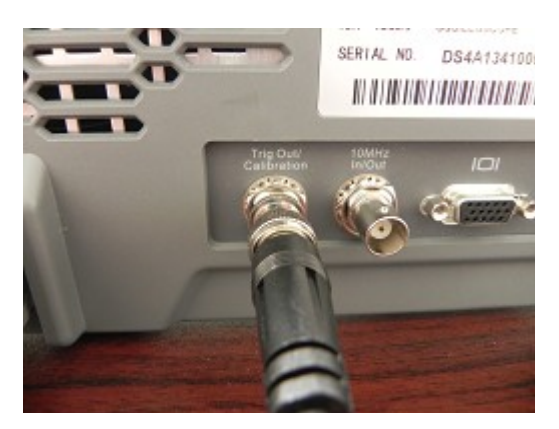

## Authorised UK & Ireland Distributor

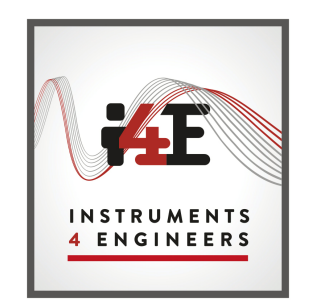

www.instruments4engineers.com

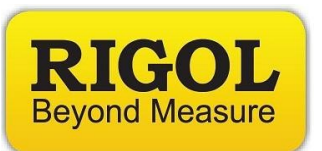

- 3. Enable the counter feature on the channel selected in step 2
	- Press Measure > Counter > Select channel

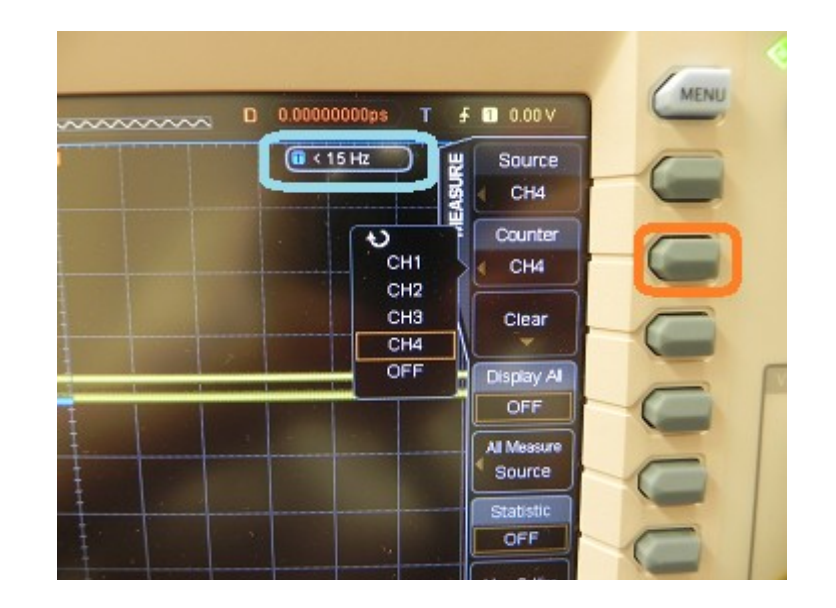

NOTE: Counter is shown in upper right side of screen. Color indicates the counter channel shown. Highlighted in light blue above.

- 4. Configure the Auxiliary Output on the back of the unit (TrigOut/Calibration) to be a trigger output
	- Press Utility > Down Arrow > Select AuxOutput > TrigOut

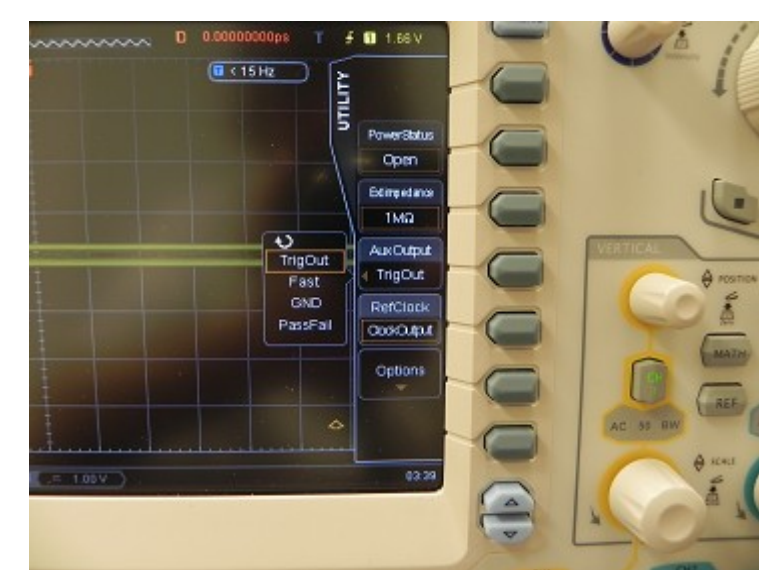